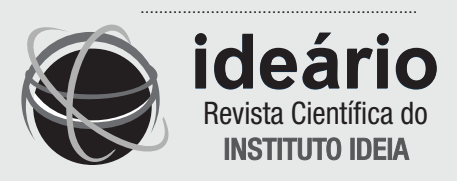

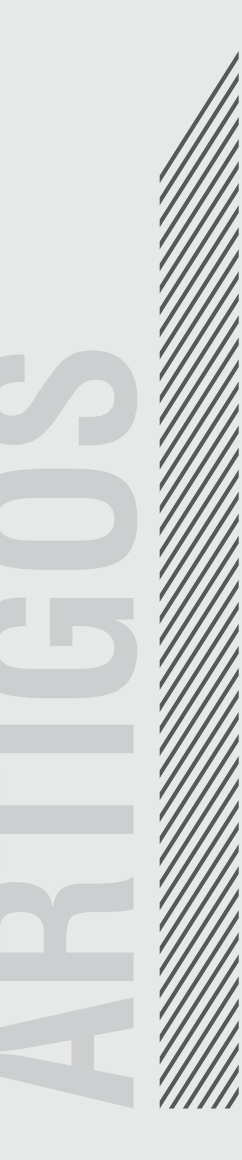

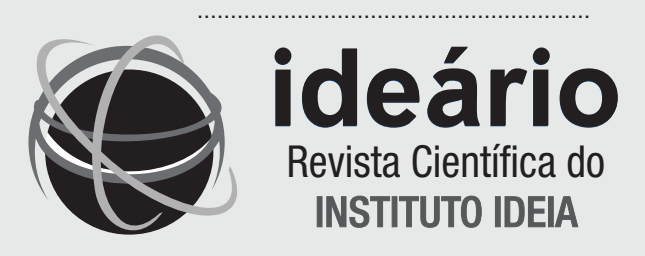

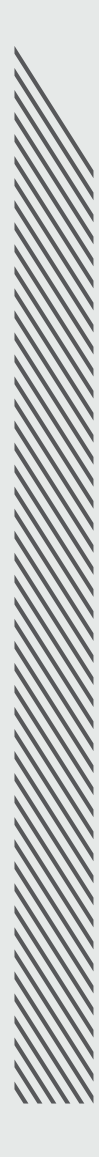

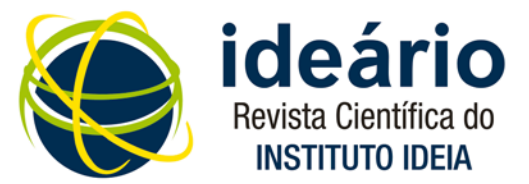

## MODELAGEM DE UM LABORATÓRIO VIRTUAL DE APRENDIZAGEM PARA A DISCIPLINA PROJETOS ELÉTRICOS PREDIAIS

**Hudson Luiz Cogo - (hudson@ifes.edu.br) – Graduado em Engenharia Elétrica pela UFES – Universidade Federal do Espirito Santo, MSc em Ciências da Educação, Doutor em Ciências da Educação pela Universidade Americana em Assunção em parceria com o Instituto Ideia e professor dos cursos de Eletrotécnica e Engenharia Elétrica do IFES – Vitória.**

**RESUMO – Este trabalho analisa uma proposta de modelagem de um Laboratório Virtual de Aprendizagem para a disciplina Projetos Elétricos no Ies – campus Vitória. fazendo uso do AVA– Moodle. Nesta plataforma, procuramos desenvolver diferentes conteúdos, tarefas e atividades que pudessem contribuir para a melhoria da qualidade do ensino e da aprendizagem, além de oferecer a cada um dos alunos o acesso gratuito à cópia licenciada do AutoCAD, desestimulando a prática da pirataria desse software no meio acadêmico. Com base na modelagem e utilização desse ambiente virtual como ferramenta de apoio ao ensino presencial, verificamos que é possível combinar o que o ensino presencial tem de melhor com o ensino a distância no que ele oferece, por meio do uso das ferramentas telemáticas.**

#### **PALAVRAS-CHAVE: Ensino semipresencial. Laboratório Virtual. Ambiente Virtual de Aprendizagem.**

**RESUMEN – Esta investigación analiza una propuesta de modelado de un laboratorio virtual de Aprendizaje para la asignatura de Proyectos Eléctricos en Ifes – campus Vitória utilizando el AVA- Moodle. En esta plataforma, se buscó desarrollar distintos contenidos, tareas y actividades que pudiesen contribuir en la mejora de calidad de la enseñanza y del aprendizaje, además de brindar a cada uno de los alumnos el acceso gratuito a la copia licenciada del AutoCAD, lo que desestimula la práctica de la piratería de este software en el medio académico. A partir del modelado y utilización de este ambiente virtual como herramienta de apoyo a la enseñanza presencial, se verificó que es posible mezclar lo que hay de mejor en la enseñanza presencial con la enseñanza no presencial en lo que ésta ofrece, a través del uso de las herramientas telemáticas.**

**PALABRAS CLAVES: Laboratorio Virtual. Ambiente Virtual de Aprendizaje. Enseñanza mezclada.**

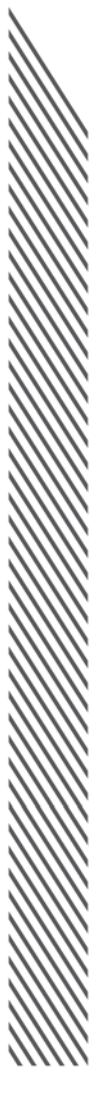

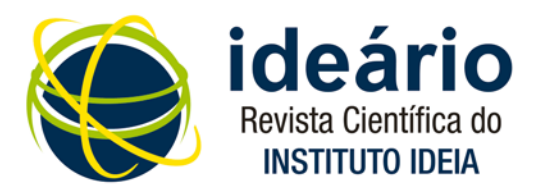

## 1. INTRODUÇÃO

Dedicando-nos, ao longo de 25 anos, à docência em diferentes disciplinas oferecidas aos alunos do Curso Técnico de Eletrotécnica do Instituto Federal de Educação, Ciência e Tecnologia do Espírito Santo (Ifes)/campus Vitória, deparamos com variados cenários na educação profissionalizante. Muitas transformações ocorreram nesse período e, em especial, aquelas provocadas pelo uso de ambientes computacionais que encontraram nas últimas gerações um público atento, curioso e autodidata.

De certa forma, este trabalho reflete as experiências didático-pedagógicas do autor. Em última análise, buscou contribuir para a melhoria da qualidade do ensino no âmbito de sua atuação docente, incorporando as TICs no ensino da disciplina Projetos Elétricos Prediais do Curso Técnico de Eletrotécnica do Ifes/Vitória.

As inúmeras possibilidades de uso das TICs na educação estimulam novas pesquisas que visam a apurar e promover mudanças de maneira a colaborar com as TICs e com o ensino. Conhecer o que os professores pensam, suas necessidades, seus receios e potencialidades é fundamental que se alcance tal objetivo.

Uma, dentre muitas das possibilidades encontradas nas TICs, é o uso de Ambientes Virtuais de Aprendizagem (AVAs) que integram diferentes tecnologias, metodologias, atividades

e formas de comunicação. Elas estendem ao lar do aluno o espaço e o tempo, muitas vezes limitados no ensino presencial. Nesses ambientes, encontramos muitas ferramentas que favorecem diferentes possibilidades de comunicação permitindo que a interação ocorra em tempo real, suprimindo distâncias e fomentando a criatividade, a pesquisa e a autonomia do aluno.

No entanto, o sucesso de experiências com a utilização das TICs na educação não pode nem deve ser creditado exclusivamente ao esforço promovido por iniciativas isoladas e apaixonadas de alguns professores. Necessitamos do envolvimento harmonioso de outros fatores componentes de um sistema integrado por recursos de rede, recursos de software, recursos de hardware, recursos de dados e, especialmente, recursos humanos.

O Moodle é um ambiente virtual de aprendizagem que oferece suporte às atividades propostas pelos professores em diferentes momentos do processo de aprendizagem. Permite o acompanhamento da execução das tarefas e do rendimento de cada aluno em particular e de toda a turma em seu conjunto. Promove, também, condições permanentes de integração e comunicação entre os seus usuários, tirando-os do isolamento, por meio da construção e compartilhamento de soluções para as situações propostas.

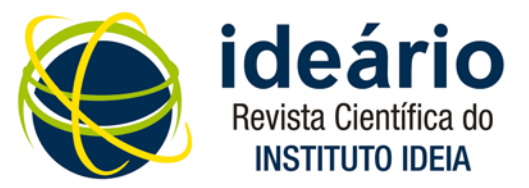

Devido ao bom desempenho e funcionalidade desse ambiente virtual em relação aos demais, o seu uso foi ampliado no mundo inteiro e, em alguns países, passou a ser aplicado como opção a uma educação virtual ou como suporte para atividades presenciais.

Estimulados por essa possibilidade, passamos a pesquisar a utilização de um ambiente virtual que abrigasse todos os recursos e ferramentas necessários ao desenvolvimento da disciplina Projetos Elétricos Prediais, oferecida no sexto período aos alunos do Curso Técnico de Eletrotécnica do Ifes/campus Vitória. No desenvolvimento das tarefas propostas nessa disciplina, o aluno necessita dispor de um software específico na elaboração de projetos elétricos: o AutoCad

Procuramos, então, examinar as possibilidades de ofertar aos 88 alunos do sexto período do Curso Técnico de Eletrotécnica, divididos em quatro turmas (M05, M06, V05 e V06) – que constituíram a população da pesquisa – a licença do software AutoCAD.

A etapa seguinte foi a modelagem do Laboratório Virtual de Aprendizagem com o uso do Moodle, por comprovarmos ser este o AVA que oferecia mais funcionalidade e mais opções de ferramentas que a comunidade educacional inicialmente utilizava. Passamos a usá-lo em apoio ao ensino presencial, com o objetivo de ampliar as possibilidades de interação entre os alunos e destes com o professor, por meio de uso dos muitos recursos oferecidos por esse

ambiente virtual, visando à melhoria da qualidade do ensino e da aprendizagem.

### 2. MATERIAIS E MÉTODOS

O uso das tecnologias digitais na educação requer novos princípios, noções, critérios, conceitos e valores. Põe em xeque o modelo de educação atual, fundamentado em teorias de ensino e aprendizagem tradicionais que se baseiam numa escola que só deve ensinar conteúdos e repassar grandes volumes de informações. Para que ocorra uma ruptura significativa com esse modelo ultrapassado, que continua existindo nas práticas pedagógicas da maioria das nossas escolas é necessário que o professor assuma uma postura reflexiva em relação à própria atuação.

Embora nem sempre seja consenso que o uso das TICs não vai substituir o professor, atualmente já se reconhece "que o trabalho docente pode e deve ser apoiado por esses recursos" (SILVA; MARCHELLI, 1998). O envolvimento do professor é fundamental nos projetos de inovações tecnológicas, até porque, como afirma Liguori (1997, p.29), "[...] a qualidade educativa destes meios de ensino depende, mais do que de suas características técnicas, do uso ou exploração didática que realiza o docente e do contexto em que se desenvolve".

Ao abordarem o uso das novas tecnologias na educação, especialmente a Internet, vários autores apontam as formas com que o professor poderia adequar-se a essa realidade.

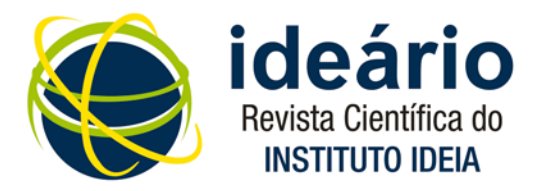

Para Valente (1993), o professor deixa de ser um mero repassador de conteúdo para ser o gestor dos ambientes de aprendizagem e mediador do processo pelo qual o aluno constrói seu conhecimento. Demo (1998), por sua vez, apresenta-o como orientador do processo de ensino e aprendizagem, por meio da avaliação sistemática, do suporte quanto a conteúdos a serem pesquisados, da motivação constante e da organização sistemática do processo.

Moran (1998) ressalta que o ensino mediado por tecnologias questiona as relações convencionais entre professores e alunos definindo um novo papel para o professor, que seja aberto, humano, capaz de valorizar a busca, o estímulo, o apoio e de estabelecer formas democráticas de comunicação e de pesquisa.

Para Pablo (2006), as novas tecnologias digitais podem desempenhar um papel fundamental na função docente. Alternativas como o ensino bimodal (blended/learning), que consiste em combinar o trabalho presencial em aula ou laboratório com o ensino a distância, permitem melhorar ao máximo o tempo e o espaço limitados pelo ensino presencial.

Nas atividades pedagógicas propostas por meio da web, Pacheco (1997) atribui a alunos e professores uma participação em um novo roteiro, que não se submete aos formatos frequentemente encontrados nas relações de ensino e aprendizagem tradicionais. Propõe novas relações comunicativas e interpessoais.

A função do professor, nessa abordagem, aproxima-se de uma visão de profissional que estimula a aprendizagem por parte do aluno, por meio de suas interpretações da realidade. Esse profissional será apropriadamente denominado de mediador pedagógico, que, entre outras atividades, poderá desenvolver poucos conceitos com maior produtividade; estimular o aluno a analisar outros pontos de vista, a desejar aprender e entender; permitir a análise de experiências significativas e a sua reflexão crítica; incentivar a comunicação entre os alunos e grupos de alunos e o intercâmbio de experiências.

No mesmo sentido, Moran et al. (2008, p. 30) confirmam a importância das tecnologias na educação e o papel do professor/mediador:

> O professor, com acesso a tecnologias telemáticas, pode se tornar um orientador/gestor setorial do processo de aprendizagem, integrando de forma equilibrada a orientação intelectual, e emocional e a gerencial. O professor é um pesquisador em serviço. Aprende com a prática e a pesquisa e ensina a partir do que aprende. Realiza-se aprendendo-pesquisando-ensinandoaprendendo. O seu papel é fundamentalmente o de um orientador/mediador.

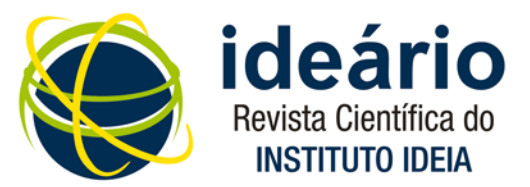

Moran (2008, p. 29) acrescenta que ensinar e aprender exigem hoje maior flexibilidade espaço-temporal, conteúdos flexíveis e processos mais permeáveis à pesquisa e à comunicação. Ele identifica que uma das maiores dificuldades é conciliar a extensão da informação, a variedade das fontes em espaços menos rígidos. O autor destaca a importância do papel do docente como orientador/mediador de aprendizagem e estabelece alguns princípios metodológicos norteadores nessa perspectiva:

- Integrar tecnologias, metodologias, atividades. Integrar texto escrito, comunicação oral, escrita, hipertextual, multimídia. Aproximar as mídias, as atividades, possibilitando que transitem facilmente de um meio para o outro, de um formato para o outro. Experimentar as mesmas atividades em diversas mídias. Trazer o universo do audiovisual para dentro da escola.
- Variar a forma de dar aula, as técnicas usadas em sala de aula e fora dela, as atividades solicitadas, as dinâmicas propostas, o processo de avaliação. A previsibilidade do que o docente vai fazer pode tornar-se um obstáculo intransponível. A repetição pode tornar-se insuportável, a não ser que a qualidade do professor compense o esquema padronizado de ensinar...
- Planejar e improvisar, prever e ajustar-se às circunstâncias, ao novo. Diversificar,

mudar, adaptar-se continuamente a cada grupo, a cada aluno, quando necessário.

• Valorizar o que a presença tem de melhor e o virtual no que ela nos favorece. Equilibrar a presença e à distância, a comunicação "olho no olho" e a telemática.

O planejamento e a implantação de um ambiente virtual são uma atividade complexa e evidenciam a criação de uma nova cultura organizacional em que o aluno está no centro das atenções. Além disso, é preciso criar mecanismos de atendimento aos alunos e professores por meio da tecnologia, e a interatividade deve ser uma das características desse atendimento.

O planejamento e a implantação de um ambiente virtual são uma atividade complexa e evidenciam a criação de uma nova cultura organizacional em que o aluno está no centro das atenções. Além disso, é preciso criar mecanismos de atendimento aos alunos e professores por meio da tecnologia, e a interatividade deve ser uma das características desse atendimento.

Amparados por essa constatação, passamos então a procurar uma forma de expandir o espaço e o tempo destinados ao ensino presencial na disciplina Projetos Elétricos Prediais. A solução encontrada foi a modelagem de um laboratório virtual, onde poderíamos ampliar o leque de instrumentos e ferramentas para promover a interatividade e o desenvolvimento do conteúdo, bem como dos projetos propostos.

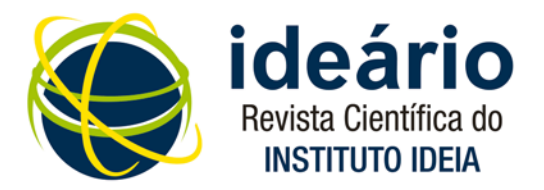

Assim como Kenski (2010, pp. 123-124), pensamos que existem vários níveis de interação e comunicação, com o apoio ou não das ferramentas digitais para fins didáticos. Esses níveis, em síntese, são:

- Apresentação do programa ou do cronograma da disciplina no ambiente virtual;
- Exploração da Internet pelos alunos, dentro e fora da sala de aula;
- Apresentação de textos, trabalhos e projetos numa sala de aula virtual;
- Disponibilização dos conteúdos das aulas presenciais para que os alunos possam acessá-las, mesmo quando ausentes da instituição;
- Utilização do ambiente virtual para que os alunos respondam a testes, questionários e façam relatórios e avaliações;
- Apresentação de vídeos, videoconferências, como atividades didáticas da disciplina;
- Uso de simuladores e softwares aplicados ao conteúdo da disciplina;
- Uso de glossários de termos técnicos, manuais, arquivos e catálogos para consulta;
- Espaço virtual para postagem dos projetos desenvolvidos pelos alunos e acesso a esses pelos demais colegas;
- Utilização de fóruns de debates e elaboração de textos colaborativos.

O ambiente virtual utilizado para modelarmos o laboratório virtual foi o *Moodle*, que é o mesmo ambiente utilizado pelo Cead (Centro de Educação a Distancia do Ifes) para a oferta de cursos a distância. Essas ferramentas computacionais são hospedadas em servidores e acessadas pela *Internet/intranet*, através de navegadores da web [Microsoft Internet Explorer, Mozilla, Chrome e outros). Em caráter experimental, o acesso a esse laboratório foi disponibilizado na própria página web do Cead, hospedado no servidor do *campus* Vitória e apresenta, como página inicial, a imagem representada pela figura 1.

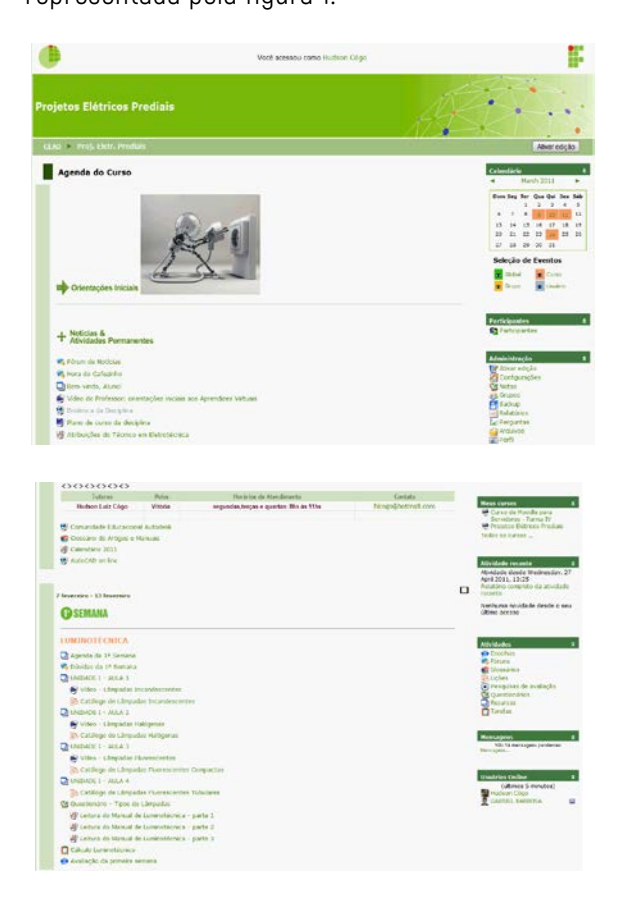

Fig 1. Tela de acesso ao laboratório Virtual

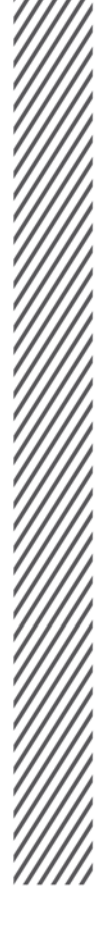

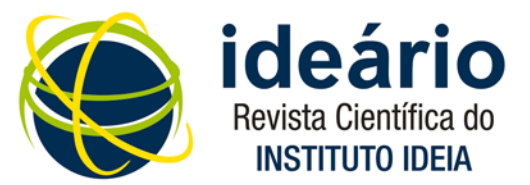

Na caixa adesiva <Calendário>, vista na figura 2(a), estabelecemos toda a programação para a entrega das atividades, assim como a divulgação de datas dos seminários, palestras, visitas técnicas, provas presenciais e outros. Esses eventos podem tornar-se visíveis a todos os participantes do curso, a um determinado grupo ou somente a um determinado aluno.

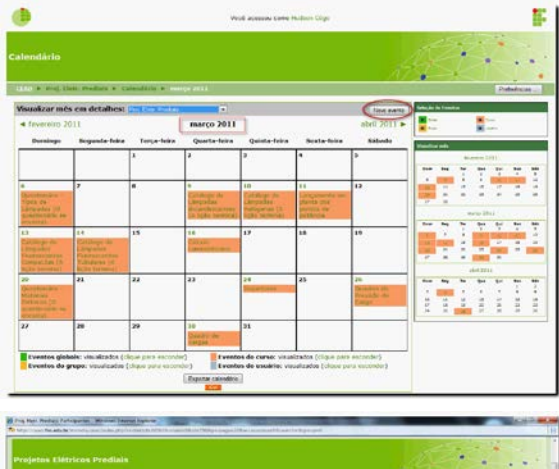

| (CLY) at Frid Club, Predict, 1992/1993/1993 |                                       |                                                                                       |                                        |                       |                                         |
|---------------------------------------------|---------------------------------------|---------------------------------------------------------------------------------------|----------------------------------------|-----------------------|-----------------------------------------|
|                                             | <b>Selectio</b> doe                   | <b>Projetos Elétricos Produte</b>                                                     |                                        |                       |                                         |
|                                             | participaries                         | Citategurden 1 Aubor.                                                                 |                                        |                       |                                         |
| Mesos cursos<br>闘<br>Fre: Cole President    | Grupps separados                      | Selectionar partners and                                                              | Maxber used fox instinox por mais de-  |                       | Lista de asciéros<br>Wenry Beluitea [a] |
|                                             | Todos to publicantes at<br>Turned WON | Puncks atas Take                                                                      |                                        |                       |                                         |
| Yesler as participantes. 30                 | Forma VEE                             |                                                                                       |                                        |                       |                                         |
|                                             |                                       | Nome: Todos ABCOEFONIJKLMNOPORSTUVWXVZ<br>Sobvenome: Todos ABCOTFGHIJKLMNOPURSTUVWXYZ |                                        |                       |                                         |
| <b>Easter the armaistic</b>                 | <b>Russel / Solarsmann</b>            | Fagna: 4.1.3 Drivered<br>Gibbels / Messicipte                                         | Park<br><b>Tilk cares and</b>          | <b>Services</b> (card |                                         |
| 58                                          | Healtham Cibico                       | <b>Vibricia</b>                                                                       | 4 International<br><b>Black</b>        |                       |                                         |
|                                             | <b>LIFCAS COMIS</b>                   | <b>VRAFA</b>                                                                          | 3 Rora<br><b>Diamit</b>                | <b>C</b>              |                                         |
|                                             | <b>ALAN FINCHER</b>                   | Vitibilia                                                                             | Shoran Sherington<br><b>Branch</b>     | $\sim$                |                                         |
| 医足炎                                         | <b>MARKER CENAR</b>                   | <b>URSHIP</b>                                                                         | <b>EX-Noting ST minutes</b><br>Winkler | D.                    |                                         |
|                                             | LECHARDO FERRISA                      | <b>UNDER</b>                                                                          | 14 horas 13 avenues<br>Wand.           | $\mathbb{R}^n$        |                                         |
|                                             | <b>WALTAKE, SJOK LINK IN</b>          | <b>UNDER</b>                                                                          | LT For as 37 minutes<br><b>Bringer</b> | D.                    |                                         |
|                                             | <b>TOR ENGA 5 SINA SAMPAREOUS</b>     | <b>Vitibria</b>                                                                       | 17 horas 47 mindes<br><b>Brand</b>     | $\mathbb{R}^2$        |                                         |
|                                             | ARTHUR WEITH COVEL                    | <b>URSHIP</b>                                                                         | 17 Force 44 Atlantos<br>Wind-          | O                     |                                         |
|                                             |                                       | version.                                                                              | 19 honors 3 minutives<br>Brigad.       | $\equiv$              |                                         |
|                                             | MONKEOUR ENCRHIPERER                  |                                                                                       |                                        |                       |                                         |
|                                             | <b>FILLE PERDET</b>                   | <b>VROKEN</b>                                                                         | 33 Ford 10 20 minutes<br><b>Brand</b>  |                       |                                         |
|                                             | GENTAVO ABILICA (S.)                  | Viktoria                                                                              | <b>99 horse 55 minutes</b><br>Brand    | D.<br>m               |                                         |

Fig 2. Calendário de atividades(a) e registro de participação dos estudantes (b)

Na caixa adesiva <Participantes>, encontraremos a relação de todos os alunos previamente matriculados no curso. Para tanto, procedemos ao registro dos alunos gerando o nome de usuário e senha provisória, utilizando como nome de usuário o próprio número de

matrícula do aluno no Sistema Acadêmico, conforme atribuição do administrador relatado anteriormente.

A lista de participantes é apresentada em ordem de acesso decrescente, na qual podemos verificar a última visita do aluno. Essa lista pode informar a relação de todos os alunos matriculados na disciplina ou em grupos separados (M05, V05, M05 e V06) de acordo com o cadastramento das turmas pelo administrador, conforme mostra a figura 2(b).

Ainda dentro dessa caixa adesiva, podemos enviar mensagens ao grupo de alunos ou a um determinado aluno por meio da seleção de seu nome, conforme podemos ver nas figuras 3(a) e 3(b).

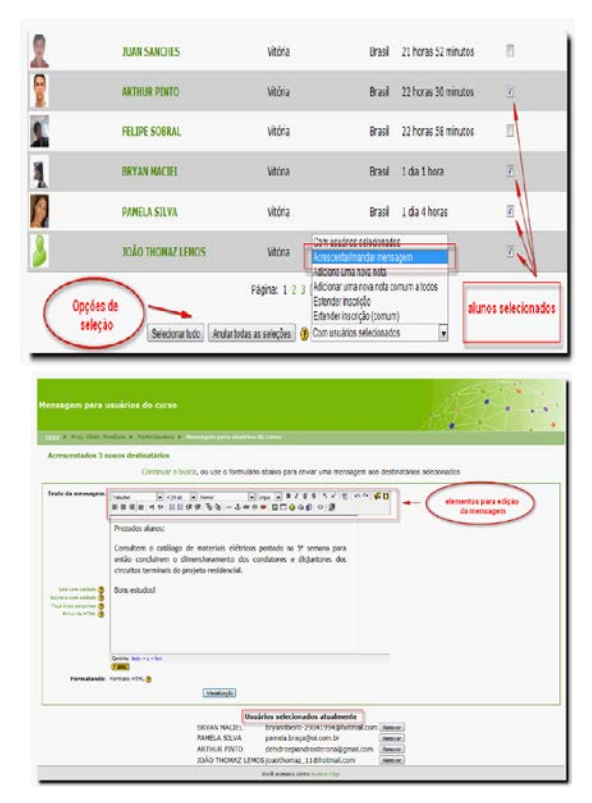

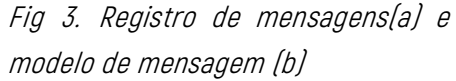

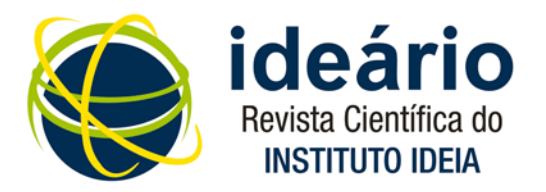

No menu <Logs de hoje>, obtemos a data, a hora, o IP (Internet Protocol) do computador usado pelo aluno, além da seção e do número de seções visitadas no dia, por meio de gráfico, conforme mostra a figura 4(a).

Clicando em <Todos os acessos>, obtemos o relatório de participação acumulado ao longo do período do curso ou disciplina, como mostra a figura 4(b).

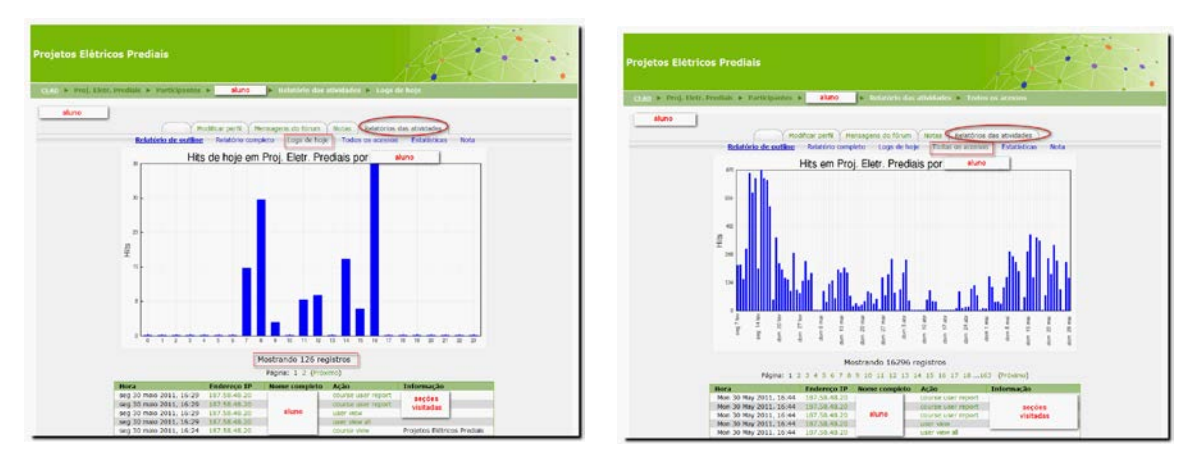

Fig 4. Registro de participação diária (a) e relatório de participação acumulada (b)

Também podemos consultar as notas obtidas pelo aluno e as considerações em cada uma das tarefas postadas no ambiente virtual, como mostra a figura 5.

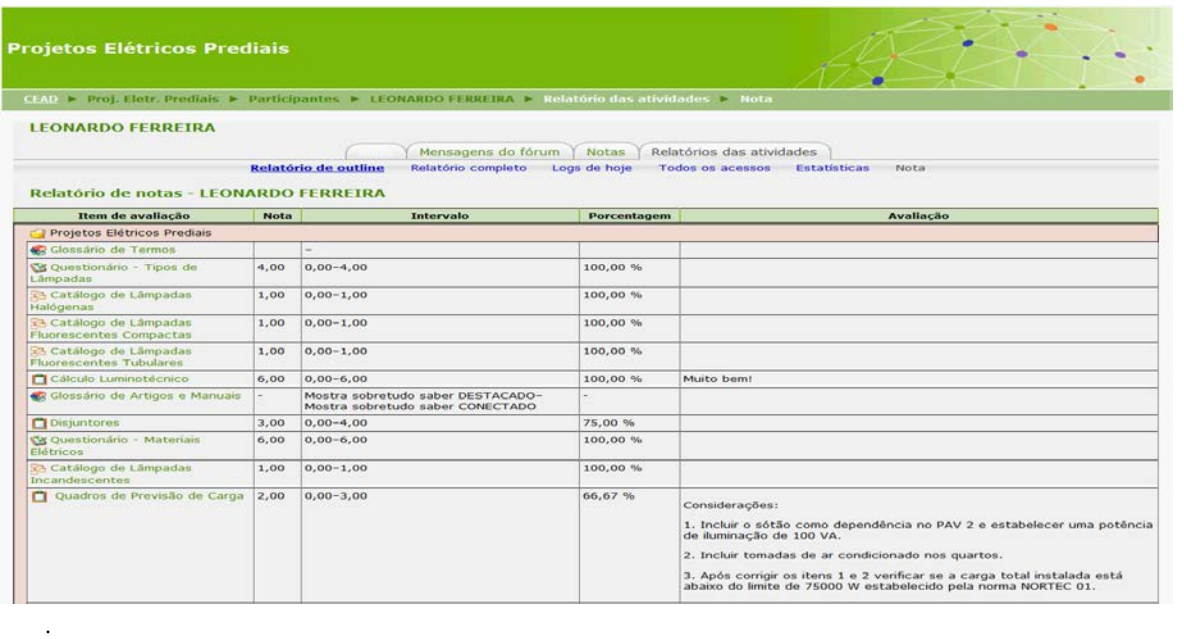

Fig 5. Registros das avaliações e comentários

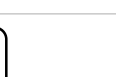

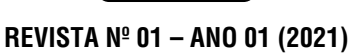

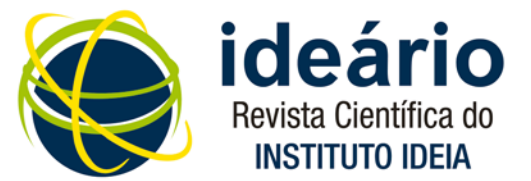

Uma importante ferramenta disponibilizada no ambiente é o fórum. Por meio dele, podemos esclarecer dúvidas do aluno com relação ao conteúdo, orientá-lo no desenvolvimento de suas atividades sem que ele tenha de aguardar uma nova aula presencial, resultando num processo de aprendizagem mais dinâmico e sem interrupções. As trocas de mensagens ficam registradas no ambiente que podem ser recuperadas na opção <Mensagens do fórum>, como mostra a figura 6.

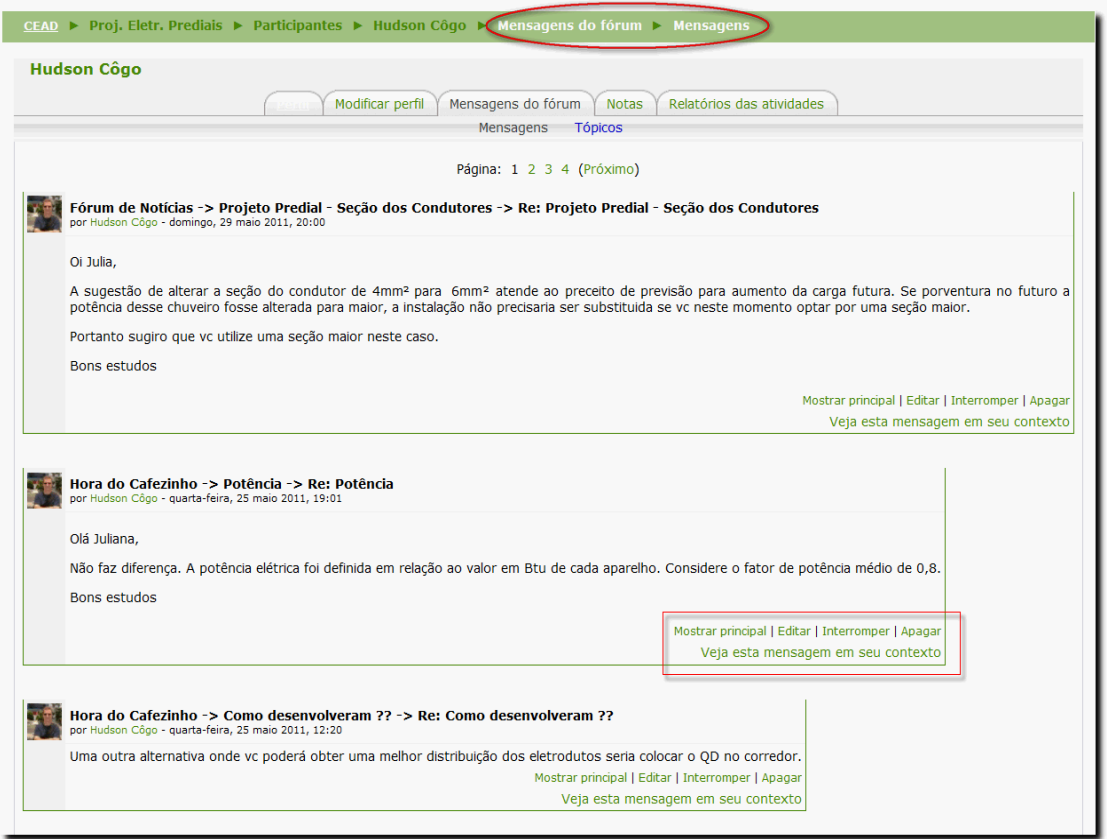

Fig 6. Mensagens no forum

No desenvolvimento das atividades da disciplina Projetos Elétricos Prediais, necessitamos constantemente realizar consultas aos manuais e catálogos de produtos e materiais elétricos, assim como às normas técnicas da ABNT e das concessionárias de energia elétrica. Este conteúdo foi armazenado no laboratório virtual mediante a utilização do Glossário (figura7). Este é mais uma

<u>Maria Maria Alemania di Santa Barangara di Santa Barangara di Santa Barangara di Santa Barangara di Santa Bar</u>

funcionalidade que o Moodle oferece e permite armazenar os arquivos de forma organizada por categoria e em ordem alfabética.

Os alunos foram convidados a participar da construção do Glossário enviando seus arquivos, que, depois de avaliados pelo professor, foram publicados noambiente. A consulta ao item pode ser feita por ordem alfabética, categoria, data de inserção e autor.

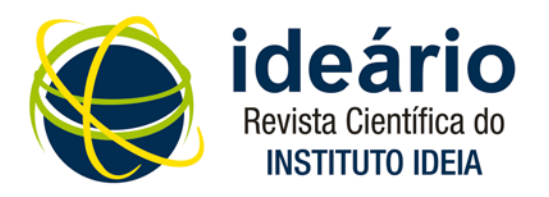

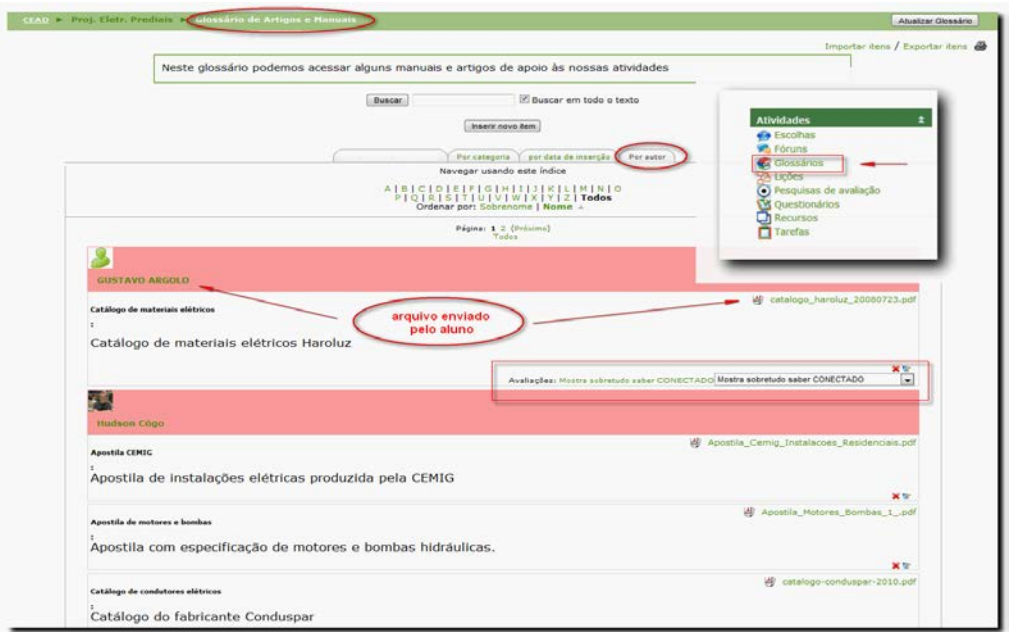

#### Fig 7. Mensagens no fórum

Na figura 8, mostramos de que forma todas as tarefas enviadas pelos estudantes se encontram organizadas para consulta do professor. Quando o acesso é feito pelo aluno, são informados apenas os registros de nota, comentários, atualizações e média final referente ao aluno que está acessando o ambiente.

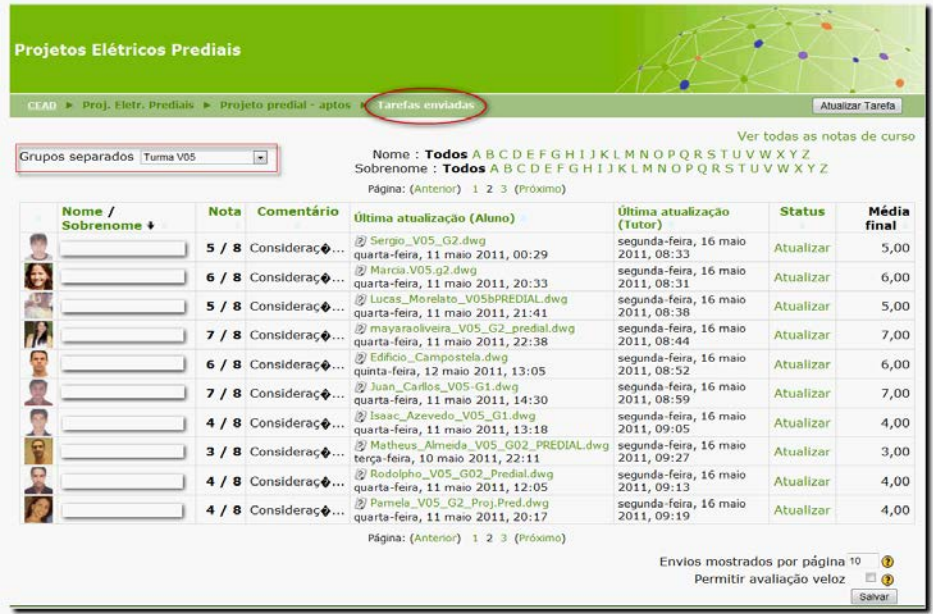

Fig 8. Registro das tarefas enviadas

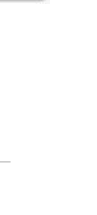

**108**

#### **REVISTA Nº 01 – ANO 01 (2021)**

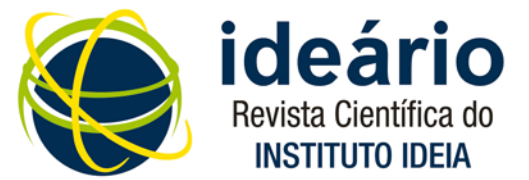

O professor realiza a correção das atividades enviadas pelo aluno editando seus comentários e registrando uma nota (figura 9). Esses dados geram um registro do dia e hora da realização da correção que, em seguida, são encaminhados para o e-mail do aluno. O aluno, por sua vez, pode reenviar para o professor a tarefa corrigida ou até mesmo solicitar mais esclarecimentos sobre os comentários do professor.

| Nome: Todos A B C D E F G H I J K L M N O P O R S T U V W X Y Z<br>Grupos separados Turna V05<br>Sobrenome: Todos A B C D E F G H I J K L M N O P O R S T U V W X Y Z<br>Página: (Anterior) 1 2 3 (Próximo)<br>Nome /<br><b>Nota</b><br>Comentario<br><b>Ultima atuairacao</b><br>Oltima atualização (Akno)<br>Sobrenome +<br>(Tutor)<br>argulyo A Ldwg<br>quinta-feira, 19 maio<br>w<br>aluno A<br>5 / 8 Consideraço<br>2011, 19:02<br>quarta-fera, 11 maio 2011, 00:29<br>6 / 8 Consider<br>to //cool. Fes. edu.br/moodle/mod/accorement/submissions.ahe/1d=536318coold=30708cnodo+single8cffist=10<br>5 / 8 Considera<br>Hudson Côgo<br>Nota 5/6<br>nota da tarefa<br>quinta-fera, 19 maio 2011, 19:02<br>Nenhuma nota<br>7 / 8 Considera<br>Méda/a<br>$\blacksquare$ Linear $\blacksquare$ B $I$ U $\spadesuit$   A<br>$-3(12p6) - 14prad$<br><b>Sydnabut</b><br>6 / 8 Considera<br><b>入田田田 11 11 11 11 12 12 12 13 0 1 - 3 - 4 - 4 田田ののか 1</b><br>418<br>7 / 8 Considers<br>378<br>Considerações:<br>210<br>78<br>4 / 8 Consider<br>1. A potência total dos quadro de previsão de cargas (41.480VA) não confei <sup>0/8</sup> .<br>que foi informada no cuadro de disjuntores e no quadro de cargas (40.880VA).<br>3 / 8 Consider |  | crAo > Proj. Eletr. Prediais > Projeto prediai - aptos > Crancias enviadas | <b>Atualizar Tarefa</b>     |                |
|----------------------------------------------------------------------------------------------------|--|----------------------------------------------------------------------------|-----------------------------|----------------|
|                                                                                                    |  |                                                                            | Ver todas as notas do curso |                |
|                                                                                                    |  |                                                                            | <b>Status</b>               | Média<br>final |
|                                                                                                    |  |                                                                            | Atualizar                   | 5,00           |
| 2. Corrigir a seção do condutor neutro do alimentador do apto para 25 mm <sup>+</sup> .<br>4 / 8 Consider<br>Canirho: budy + p<br>4 / 8 Considera<br>o amil Emviar promemória vía email<br>Salvar modanças Cancelar Salvar e mostrar o próximo Próximo                                                                                                    |  |                                                                            |                             |                |

Fig 9. Registro das tarefas enviadas, notas e feedbak

Por meio desta funcionalidade do Moodle, mostrada na figura 10 e 11, podemos tanto estabelecer um vínculo interativo entre todos os participantes, lembrando os prazos para envio de tarefas, convidando para eventos e sugerindo novas leituras de texto para as aulas seguintes, quanto fornecer toda variedade de informações relativas à disciplina e ao curso. E tudo fica registrado.

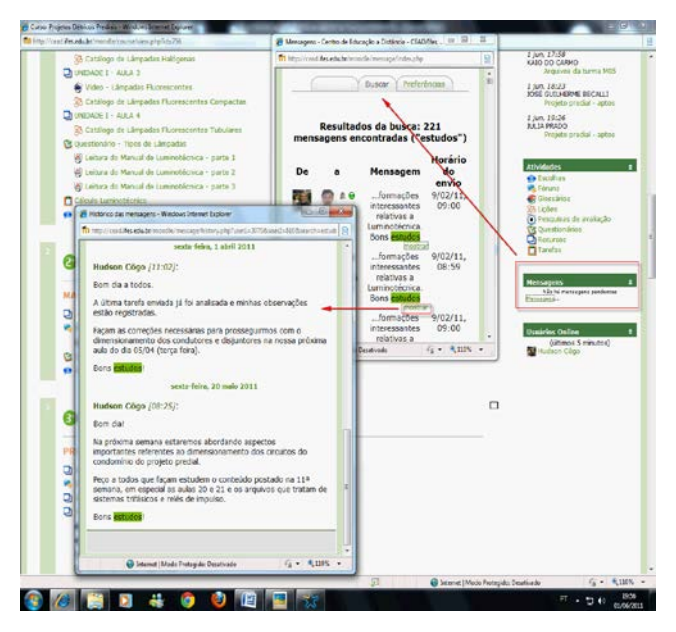

Fig. 10. Registro das tarefas enviadas, notas e feedbak

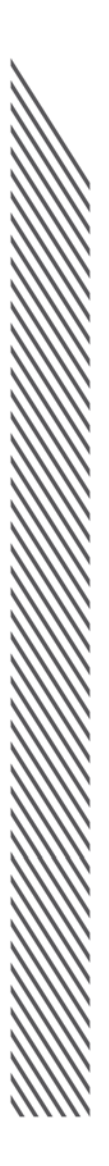

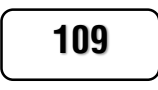

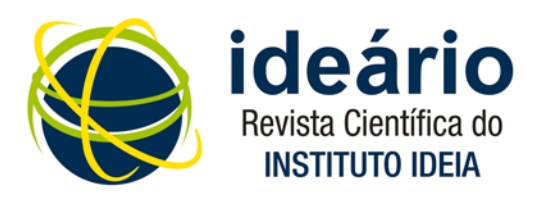

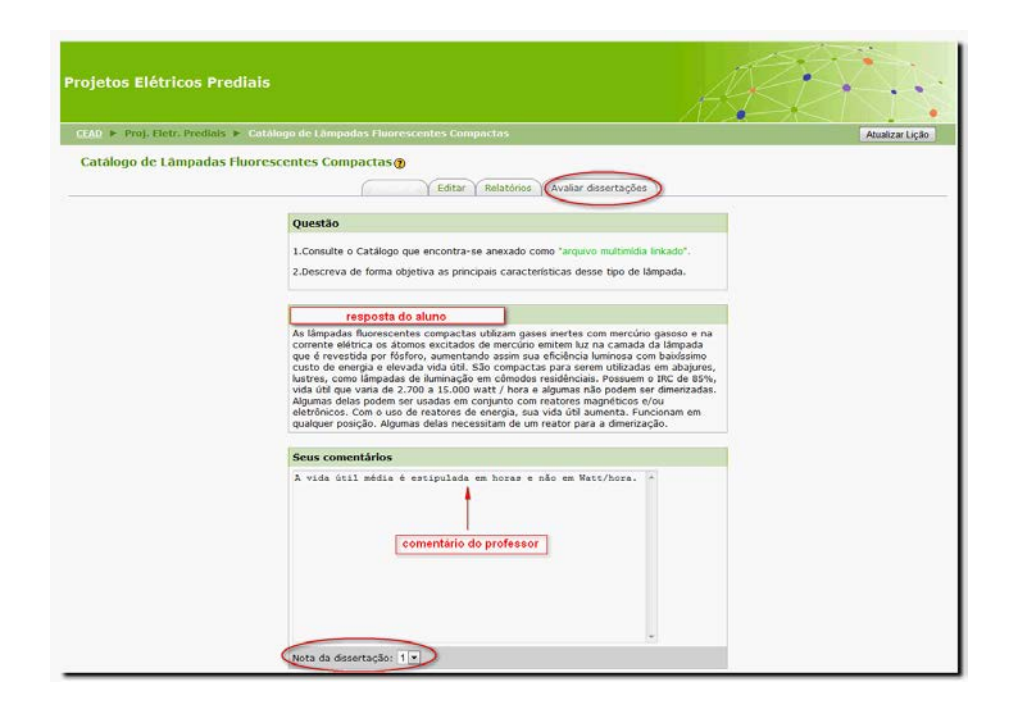

Fig. 11. Registro das tarefas enviadas, notas e feedback

## 3. APRESENTAÇÃO E DISCUSSÃO DOS **RESULTADOS**

Diante da imperiosa necessidade de atualização dos conhecimentos dos nossos alunos a partir da pressão dos setores produtivos e dos próprios alunos que havia anos clamavam pela inclusão do uso do Computer Aided Design (CAD) ou Desenho Auxiliado por Computador nas disciplinas de Projetos Elétricos do Curso de Eletrotécnica, finalmente passamos, em 2006, a oferecer a ferramenta em apoio à elaboração dos projetos elétricos residenciais, prediais e industriais.

Os laboratórios foram dotados de ampla infraestrutura e conforto. Cada aluno passou a ter a sua disposição um computador com hardware e software, atualizado com as mais recentes versões.

Na execução dos projetos e atividades propostas pelo plano de ensino, faz-se necessária a dedicação em horário extra para a conclusão das tarefas. Por questões de comodidade e pela limitação de horário disponível nos laboratórios da instituição, o aluno procura desenvolver essas atividades na própria casa, uma vez que todos, sem exceção, dispõem de computador pessoal.

No entanto, em razão do alto custo de uma cópia legalmente licenciada do software necessário – o AutoCAD –, o aluno, sem muitas alternativas, mas de forma condenável, passa a fazer uso de cópias piratas instaladas em seus computadores. Neste caso, algumas questões passaram a nos incomodar:

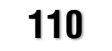

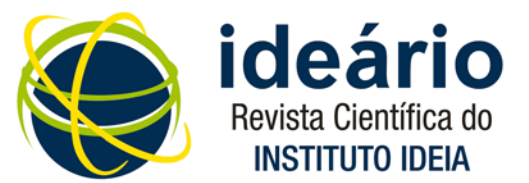

- $\checkmark$  Qual deveria ser a ação de um docente que, ao buscar cumprir os objetivos de seu plano de ensino, deparasse o incômodo cenário onde os protagonistas fossem estimulados, mesmo que inconscientemente, a buscar as ferramentas e os recursos fora da legalidade?
- $\checkmark$  0 que poderia ser feito para democratizar o acesso aos recursos e softwares necessários para o pleno desenvolvimento das atividades propostas na disciplina Projetos Prediais aos alunos do sexto período do Curso Técnico de Eletrotécnica?

Diante dessas questões, passamos a procurar por soluções para oferecer aos alunos o acesso às cópias licenciadas do software AutoCAD e, com isso, erradicar o uso de cópias piratas desse software nessas turmas.

No Curso Técnico de Eletrotécnica do Ifes/Vitória, o AutoCAD é utilizado na disciplina Projetos Elétricos Prediais desde 2006 e encontra-se instalado em 40 computadores distribuídos em dois laboratórios com 20 unidades cada um.

Nessa disciplina, elaboramos, ao longo de um semestre letivo, dois projetos elétricos constituídos por vários esquemas, desenhos e detalhamentos que devem, antes de tudo, permitir sua plena compreensão e execução de acordo com os limites da segurança e das normas técnicas previstas.

Os laboratórios de AutoCAD usados pelos alunos de Eletrotécnica também são utilizados por alunos do Curso Técnico de Mecânica para acesso ao AutoCAD *Mecanical*, o que torna sua ocupação muito próxima dos 100% nos turnos matutino e vespertino. As atividades extras e complementares, fundamentais para a elaboração das tarefas propostas, são então desenvolvidas pela maioria dos alunos em computadores pessoais nas suas casas.

Para melhor contextualizar o problema, aplicamos uma pesquisa diagnóstica aos 88 alunos do sexto período do Curso Técnico de Eletrotécnica visando à implementação do projeto experimental para o uso do Laboratório Virtual de Projetos Elétricos. Num primeiro momento, procuramos traçar o perfil desse aluno quanto as suas necessidades de uso do software AutoCAD, observando aspectos ligados à infraestrutura, ambiente e licenciamento dessa ferramenta, que passamos a descrever a seguir.

Para a elaboração dos projetos elétricos, o estudante precisa dispor do *software* AutoCAD instalado em um computador pessoal. Verificamos que apenas 15,91% deles ainda não possuíam uma cópia instalada.

Dos 74 alunos (84,91%) que dispõem de uma cópia do AutoCAD instalado em seu computador, nenhum informou possuir uma cópia licenciada.

Quanto à origem da cópia instalada em seu computador pessoal, 52,27% dos alunos informaram obtê-la diretamente da Internet e os 31,82% restantes, por meio de cópias gravadas em *pendrive* ou CD.

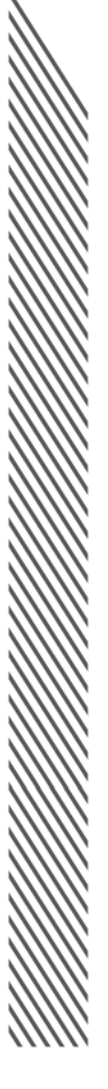

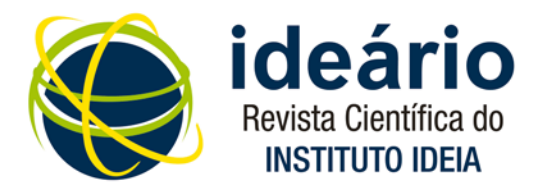

Em razão do alto custo de uma cópia legalmente licenciada, o aluno, sem muitas alternativas, mas de forma condenável, passa a fazer uso de cópias piratas instaladas em seus computadores.

Em quase sua totalidade (96,59%), os alunos consideram de fundamental importância a posse de uma cópia do software AutoCAD em seu computador pessoal e 100% deles apresentaram o interesse no acesso a uma cópia licenciada, como já era esperado.

Diante disso, buscamos junto a A Autodesk Inc. que é a principal empresa de software de engenharia e entretenimento de projetos em 2D (duas dimensões) e 3D (três dimensões) do mundo uma alternativa para os alunos e professores baixarem gratuitamente cerca de 30 licenças de *softwares*, incluindo, entre elas, a licença mais recente do AutoCAD, por meio da Comunidade Educacional Autodesk, conforme figura 12.

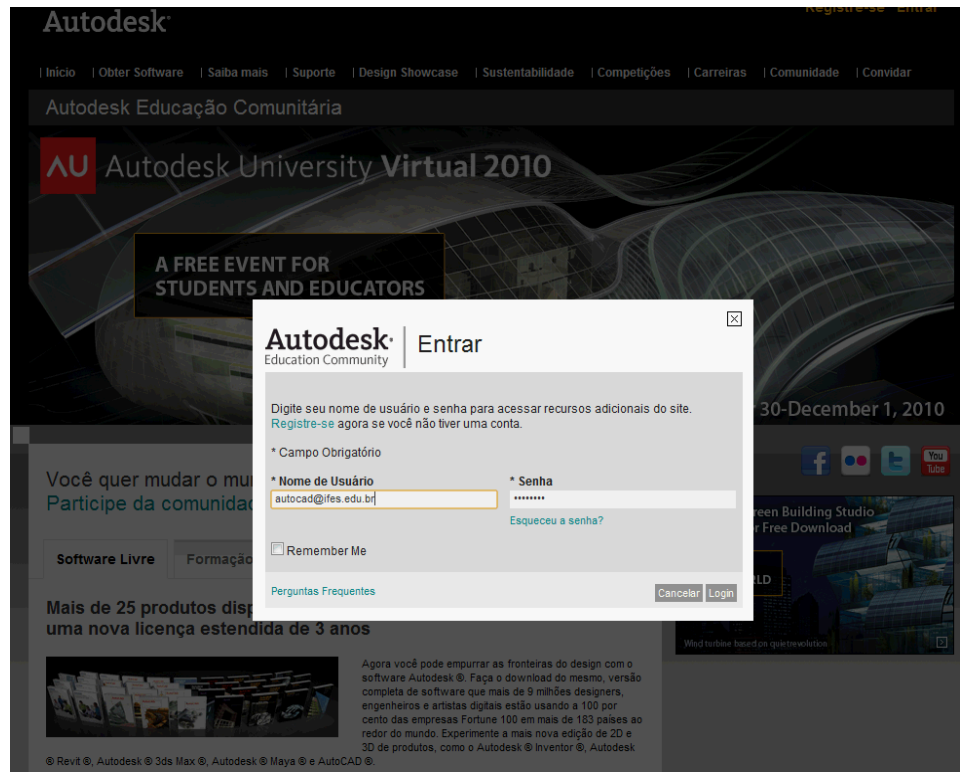

Uma vez instalada a cópia licenciada do AutoCAD no computador, o aluno pode usar o aplicativo para elaborar as tarefas e projetos definidos pelo plano de curso da disciplina.

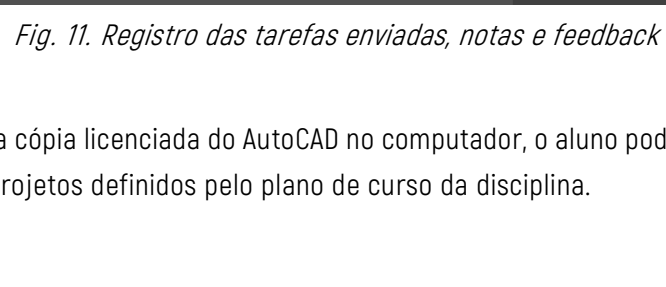

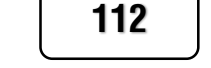

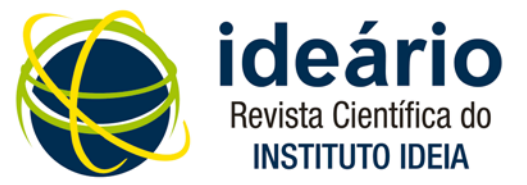

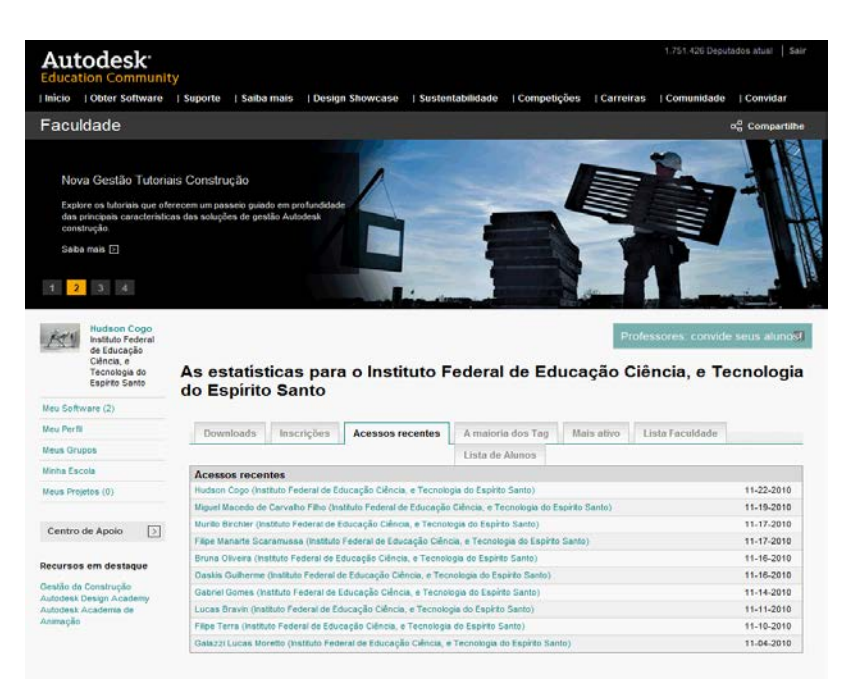

Fig. 13. Relatório de acessos ao software

Testamos, então, a utilização deste laboratório virtual durante o primeiro semestre letivo de 2011, nas turmas M05 (23 alunos) e V05 (22 alunos) e, no segundo semestre letivo de 2011, nas turmas M06 (23 alunos) e V06 (20 alunos) do sexto período do Curso Técnico de Eletrotécnica. Ao longo desse período, procuramos aferir a contribuição desse ambiente virtual em apoio ao ensino presencial na disciplina Projetos Elétricos Prediais. Foi verificada por meio de depoimentos, todos favoráveis, alguns dos quais destacamos:

"A utilização das ferramentas neste ambiente virtual possibilitou uma maior interação entre alunos, professor e disciplina em si. Através do fórum, foi possível a visualização de outros projetos, assim como as correções feitas pelos próprios colegas. Isto foi de grande aprendizagem, desenvolvendo o

senso crítico e análise de projetos pelos alunos, além de visualizar os comentários dos outros alunos e notar observações que não foram percebidas anteriormente." Caio – turma M05 G1

"Uma ótima forma de integrar os alunos, professor e a disciplina de Projetos Elétricos Prediais." Gabriel – turma M05 G2

"Achei uma iniciativa muito válida, uma vez que colaborou com o aprendizado do aluno, disponibilizou gratuitamente um software de alto custo, promoveu maior integração entre os alunos que ao corrigir os trabalhos do colega, acaba por desenvolver o senso crítico e ajuda a corrigir os próprios erros em projetos futuros." Filipe – turma M06 G1

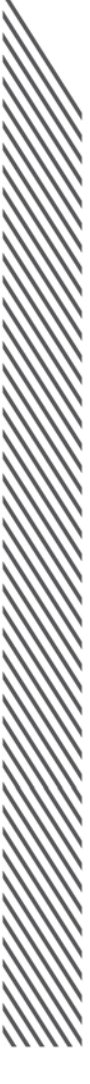

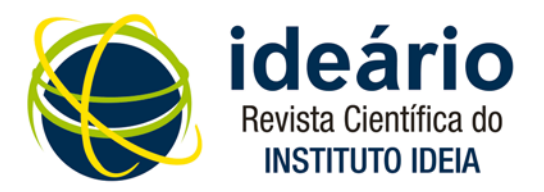

"Foi uma ótima forma de aprender mais sobre o assunto. Corrigindo o projeto do colega aprendemos a corrigir os próprios erros e evitamos repeti-los em projetos futuros." Ronan – turma M06 G2

"Achei muito interessante a utilização do AVA, pois o mesmo permite maior interatividade entre os alunos e entre o aluno e professor, principalmente nos momentos extra-sala." Bruno – turma V06 G1

"Corrigir os projetos elaborados pelos colegas é uma ótima oportunidade de desenvolver o senso de análise crítica necessário ao projetista, tanto para correção dos seus próprios erros, quanto para revisão de projetos de outros." Daniel – turma V06 G1

"Muito útil. Possibilitou o acesso a opiniões de colegas e permitiu o esclarecimento de muitas dúvidas, melhorando a qualidade de nosso trabalho." Walcimar – turma V06 G2

"É uma boa oportunidade para aprender com o colega, bem como desenvolver habilidades de análise. A utilização do fórum é interessante por haver a possibilidade de todos os alunos interagirem entre si na correção e no aprimoramento das soluções apresentadas nos projetos."

Jéssica – turma V06 G2

#### 4. CONCLUSÃO

Este trabalho teve sua origem na necessidade de buscar uma solução para um problema inquietante, verificado nas turmas do sexto período do Curso Técnico de Eletrotécnica do Ifes/campus Vitória. Na disciplina Projetos Elétricos Prediais, os alunos fazem uso de uma série de manuais de fabricantes de materiais elétricos, normas técnicas, catálogos e especialmente o *software* AutoCAD.

Devido ao alto custo de uma cópia licenciada desse software, esses alunos obtinham e propagavam, no meio acadêmico, as cópias piratas obtidas ilegalmente. Esse problema foi solucionado com sucesso, ao estabelecer o acesso do aluno regularmente matriculado à Comunidade Educacional Autodesk e, daí em diante, executar o *download* do AutoCAD por um período de três anos.

Reduzimos, assim, a 100% o número de cópias piratas instaladas nos computadores pessoais desses alunos e, dessa bem-sucedida experiência em diante, podemos ofertar o mesmo acesso aos alunos dos cursos técnicos de Mecânica e de Edificações, que também usam, respectivamente, os softwares AutoCAD Mecanical e AutoCAD Civil.

No entanto, oferecer cópias licenciadas aos alunos não era o único problema a resolver. Sentíamos a necessidade de utilizar um ambiente de aprendizagem colaborativo que permitisse a alunos e professor integrar conteúdo, material de aula, manuais e normas

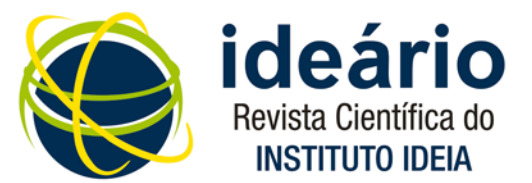

técnicas, vídeos, exercícios e atividades de avaliação num único espaço. Encontramos no Moodle o ambiente virtual que poderia oferecer essas diferentes funcionalidades e partimos para a modelagem do Laboratório Virtual de Projetos Elétricos Prediais.

O Moodle, o ambiente virtual utilizado pelo Ifes exclusivamente para a oferta de disciplinas a distância, passou a ser usado como uma importante ferramenta em apoio ao ensino presencial, ampliando o espaço físico e o tempo das atividades presenciais, aproximando alunos e professores e melhorando ao máximo o acesso às informações necessárias para o eficaz desenvolvimento da disciplina.

Os resultados promissores apresentados pelos alunos e a imensa satisfação que aqueles trouxeram para o professor constituíram tema de debate no Ifes/Vitória, onde essa experiência foi apresentada como proposta de ensino na modalidade semipresencial em diferentes coordenadorias de cursos técnicos e de graduação.

Os gestores da instituição, comprometidos com novas alternativas e metodologias apoiadas no uso de novas tecnologias, logo perceberam o alcance que propostas como essa teriam no ambiente acadêmico e passaram a regulamentá-las por meio da publicação de resoluções do Conselho Superior em dezembro de 2011, ofertando de componentes curriculares na modalidade semipresencial, adotando-se, como Ambiente Virtual de Aprendizagem, o Moodle.

Essa possibilidade foi estendida não somente ao *campus* Vitória, mas a todo o sistema Ifes, constituído de 22 campi distribuídos em todo o Estado do Espírito Santo, extrapolando nossa proposta inicial e demarcando, dessa forma, a relevância do trabalho apresentado.

Os resultados obtidos comprovaram o alcance dos objetivos que permearam o desenvolvimento desta pesquisa. Partindo do objetivo geral, que foi analisar a modelagem de um laboratório virtual para o desenvolvimento de atividades da disciplina Projetos Elétricos Prediais, a fim de ministrá-la na modalidade semipresencial, que resultou em projeto bemsucedido, até o seu desdobramento em objetivos específicos, verificamos que foi possível atingi-los nas diversas fases do processo.

Em síntese, a pesquisa apresentou alternativas para a utilização de cópias licenciadas do AutoCAD, o que contribuiu para reduzir a pirataria; ofereceu diferentes recursos para atividades da disciplina Projetos Elétricos Prediais por meio do laboratório virtual, e demonstrou ser possível a oferta da disciplina Projetos Elétricos Prediais na modalidade semipresencial no Ifes.

Entendemos que a experiência apresentada neste trabalho contribuiu para a consolidação e a expansão da modalidade semipresencial de ensino, integrando, de forma coesa, todos os requisitos necessários para o sucesso de iniciativas como esta.

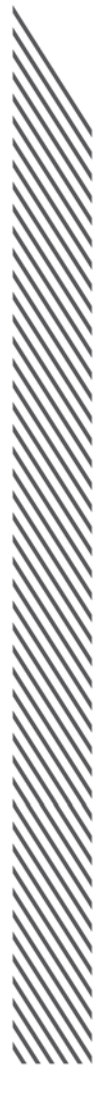

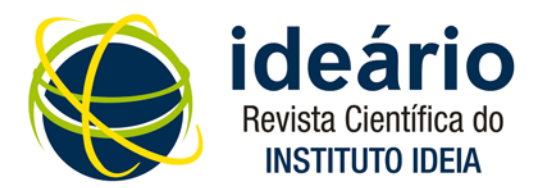

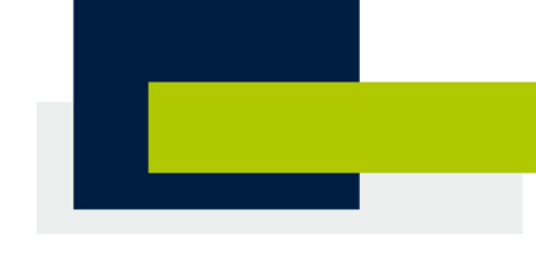

### 5. REFERÊNCIAS

- DEMO, Pedro. Professor e teleducação. **Tecnologia educacional,** Rio de Janeiro, v.26, n.143, p.52-63, 1998.
- \_\_\_\_\_\_. Marginalização Digital: Digital Divide. **Boletim Técnico do Senac:** a revista da educação profissional, Rio de Janeiro, v.33, n.2, p.5-19, 2007.
- KENSKI, Vani M. **Tecnologias e ensino presencial e a distância.** Papirus.8. ed. Campinas SP. 2010\_\_\_\_\_\_. Educação e Tecnologias – o novo ritmo da informação. Papirus.8. ed. Campinas – SP. 2009.
- LIGUORI, Laura M. As novas tecnologias da informação e da comunicação no campo dos velhos problemas e desafios educacionais. In: LITWIN, Edith (Org.). **Tecnologia educacional:** política, histórias e propostas. Porto Alegre: Artes Médicas, 1997.
- MORAN, José Manoel. Internet no ensino universitário: pesquisa e comunicação na sala de aula. **Interface [online],** Botucatu, n.3, p. 125-130, ago.1998. Disponível em: <http://www.interface.org.br/>. Acesso em: 11 jun. 2009.
- \_\_\_\_\_\_. MASETTO, Marcos; BEHRENS, Marilda. **Novas tecnologias e mediação pedagógica.**  14. ed. São Paulo: Papirus, 2008.
- \_\_\_\_\_\_. Pedagogia integradora do presencial-virtual. In: . In: CONGRESSO INTERNACIONAL DE EDUCAÇÃO À DISTÂNCIA, 9., São Paulo, 2002. **Anais eletrônicos...** Disponível em: <http://www.abed.org.br/congresso2002/>. Acesso em: 04 jun. 2009.
- -. Propostas de mudança nos cursos presencias com a educação on-line. In: CONGRESSO INTERNACIONAL DE EDUCAÇÃO À DISTÂNCIA, 11., Salvador, 2004. **Anais eletrônicos...** Disponível em: <http://www.abed.org.br/congresso2004/por/html/153-TC-DC.html>. Acesso em: 16 jun. 2009.
- \_\_\_\_\_\_. **Universidades precisam rever seus modelos pedagógicos.** Disponível em: <http://www.eca.usp.br/prof/moran/uvb.htm> Acesso em: 02 set. 2009.
- PABLO PONS, Juan de. A visão disciplinar no espaço das tecnologias da informação e comunicação. In: SANCHO, Juana Maria; HERNÁNDEZ, Fernando (Org.). **Tecnologias para transformar a educação.** Porto Alegre: Artmed, 2006. p. 63-81.
- PACHECO, Samuel Bueno. Internet: as relações de ensino-aprendizagem no hiperespaço. **Tecnologia Educacional,** Rio de Janeiro, v.25, n.136/137, p. 15-19, mai./jun./jul./ago. 1997.
- SILVA, Dirceu; MARCHELLI, Paulo Sérgio. Informática e linguagem: análise de *softwares* educativos. In: ALMEIDA, Maria José P.M., SILVA, Henrique César da. (Org.). **Linguagens, leituras e ensino da ciência.** Campinas: Mercado de Letras,1998. p. 35-42.
- VALENTE, José A. Diferentes usos do computador na Educação. **Em Aberto,** Brasília, 12, n.57, p.3-16, jan./mar.1993.

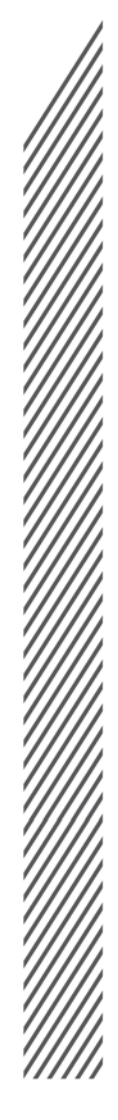

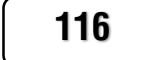

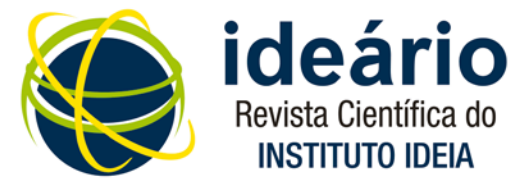

# 6. NOTA BIOGRÁFICA

### **Hudson Luiz Cogo**

Graduado em Engenharia Elétrica pela UFES – Universidade Federal do Espirito Santo, MSc em Ciências da Educação, Doutor em Ciências da Educação pela Universidade Americana em Assunção em parceria com o Instituto Ideia e professor dos cursos de Eletrotécnica e Engenharia Elétrica do IFES – Vitória.

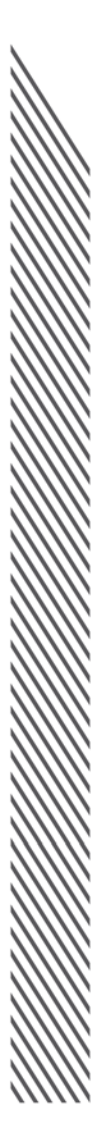

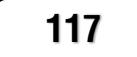

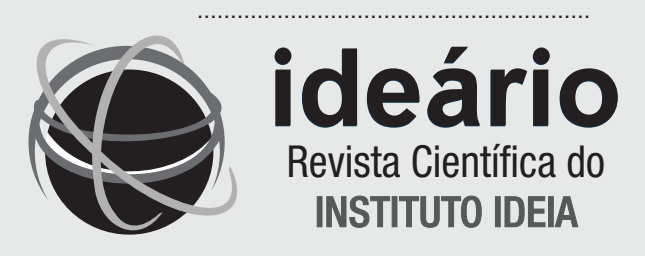

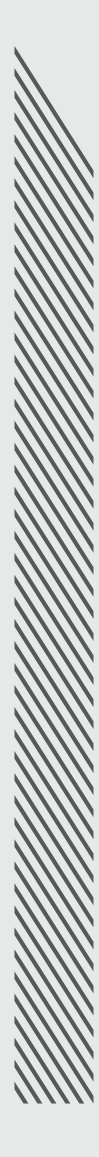